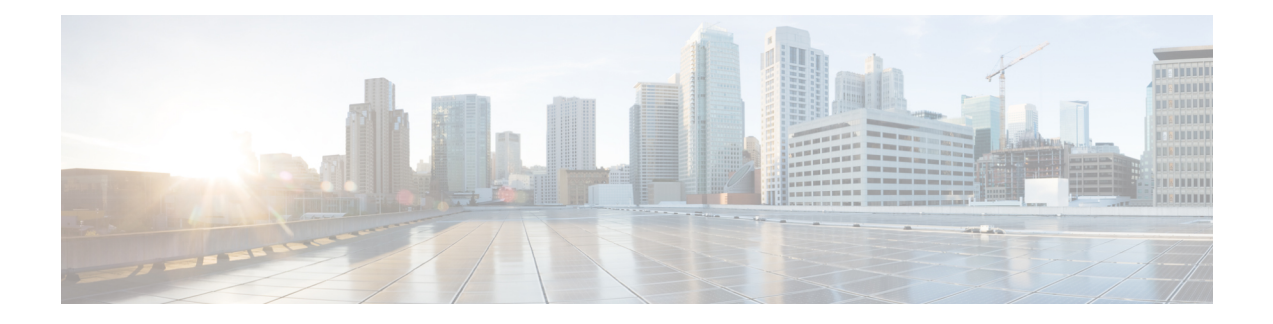

# **Global Configuration Commands**

- [clock,](#page-0-0) on page 1
- [config-transaction,](#page-1-0) on page 2
- crypto isakmp [diagnose](#page-2-0) error, on page 3
- [hostname,](#page-3-0) on page 4
- line, on [page](#page-3-1) 4
- login [authentication,](#page-4-0) on page 5
- login [on-success](#page-5-0) log, on page 6
- mac [address-table](#page-6-0) aging-time, on page 7
- mac [address-table](#page-6-1) static, on page 7
- memory free [low-watermark](#page-7-0) processor, on page 8
- platform qfp [utilization](#page-8-0) monitor load, on page 9
- [platform-resource,](#page-9-0) on page 10
- [sdwan,](#page-9-1) on page 10
- service [password-recovery,](#page-10-0) on page 11
- service [tcp-small-servers,](#page-10-1) on page 11
- service [timestamps,](#page-11-0) on page 12
- service [udp-small-servers,](#page-13-0) on page 14
- [speed,](#page-14-0) on page 15
- [stopbits,](#page-14-1) on page 15
- [transport](#page-15-0) input, on page 16
- [transport](#page-16-0) output, on page 17
- [username,](#page-16-1) on page 17

## <span id="page-0-0"></span>**clock**

Set the timezone to use on the local device.

**clock timezone** *timezone hours-offset*

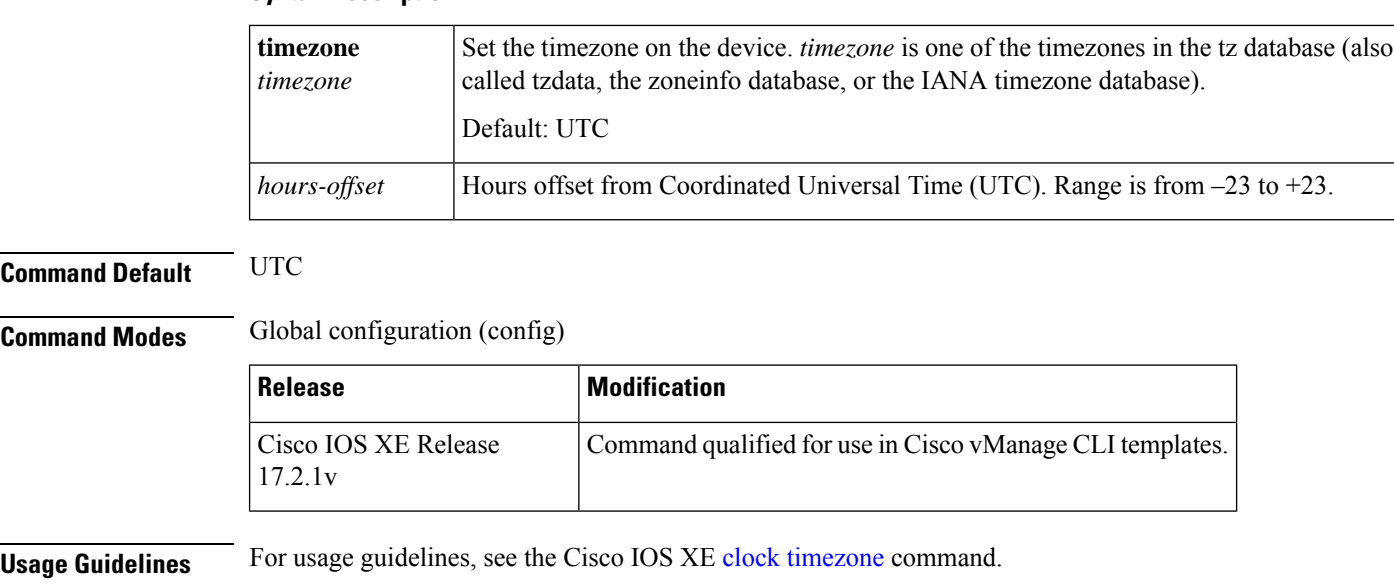

**Syntax Description**

Device(config)# **clock timezone UTC 20**

# <span id="page-1-0"></span>**config-transaction**

To enter global configuration mode on a Cisco IOS XE Catalyst SD-WAN device, use the **config-transaction** command in privileged EXEC mode.

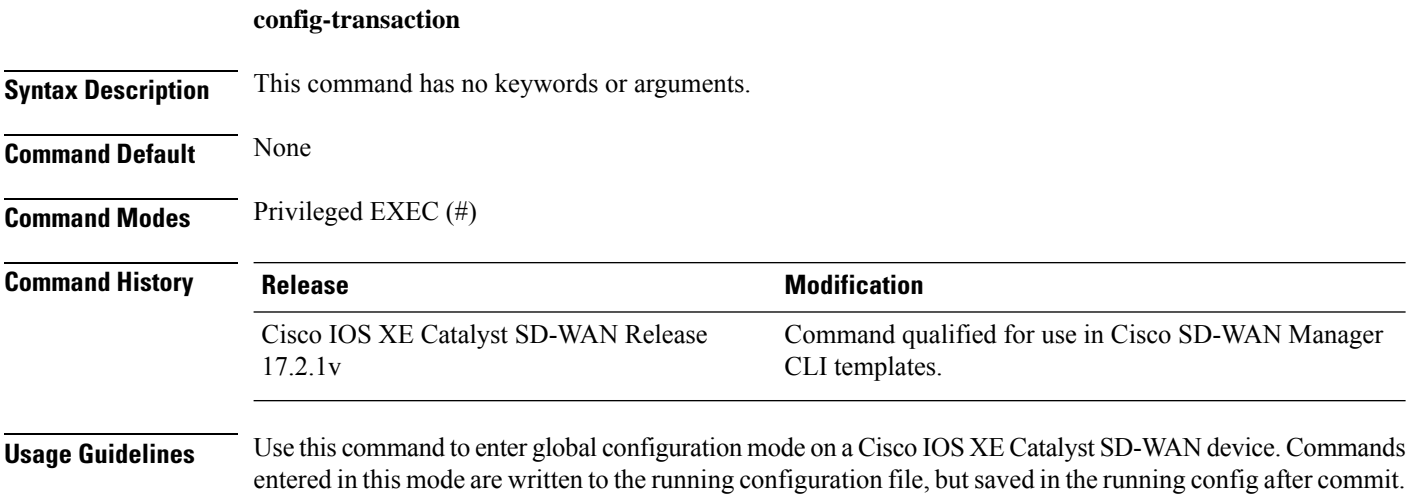

The following example shows how to enter global configuration mode from privileged EXEC and set an ip address for a name server, then commit changes.

Device# **config-transaction** Device(config)# **ip name-server 10.255.1.1** Device(config)# **commit**

#### **Table 1: Related Commands**

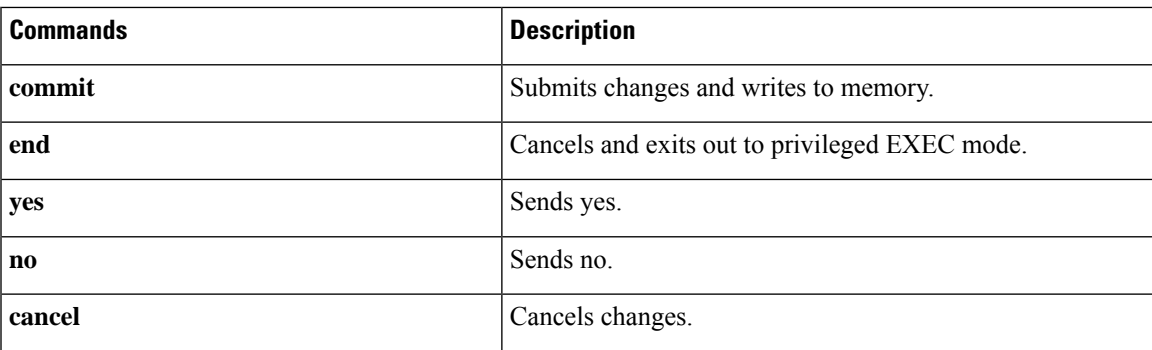

## <span id="page-2-0"></span>**crypto isakmp diagnose error**

To set the count of display errors for Internet Security Association and Key Management Protocol (ISAKMP), use the **crypto isakmp diagnose error** command in global configuration mode. To remove the ISAKMP error count, use the **no** form of this command.

**crypto isakmp diagnose error** *count* **no crypto isakmp diagnose error** *count*

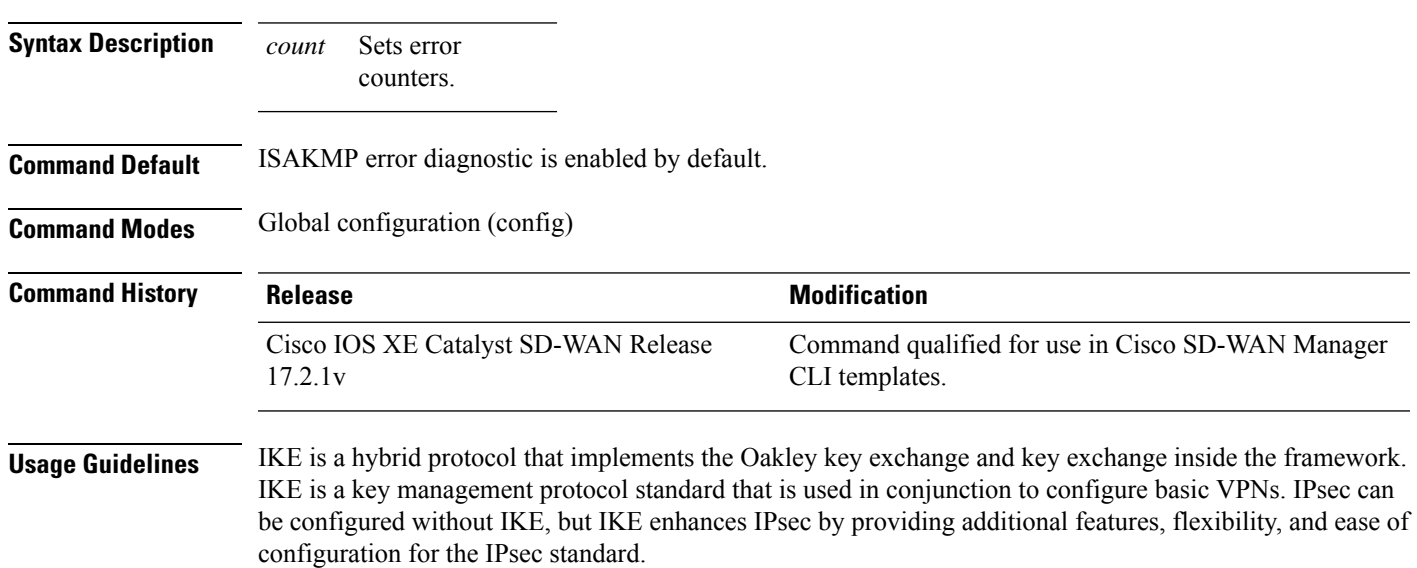

The following example shows how to configure the crypto diagnose error count to 10.

Device(config)# **crypto isakmp diagnose error 10**

## <span id="page-3-0"></span>**hostname**

To specify or modify the hostname for the network server, use the**hostname** command in global configuration mode.

**hostname** *name*

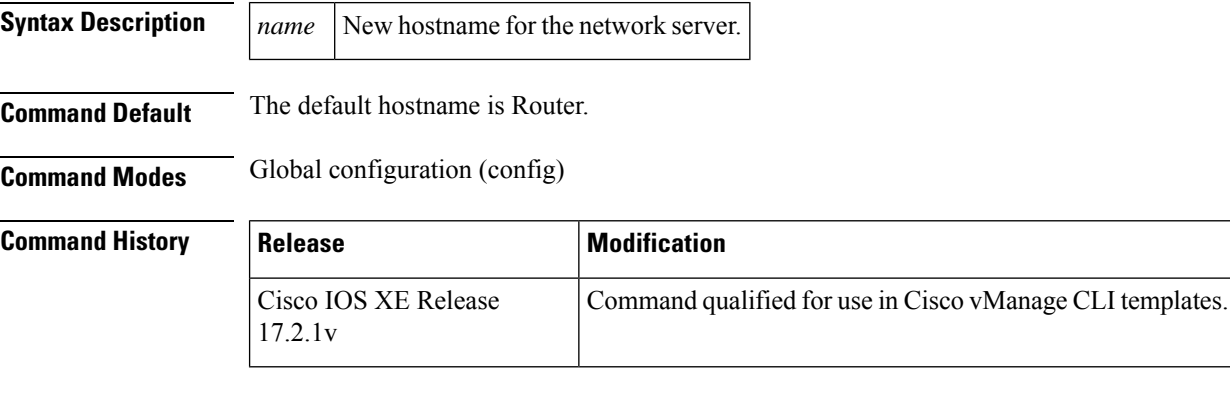

<span id="page-3-1"></span>**Usage Guidelines** For usage guidelines, see the Cisco IOS XE [hostname](https://www.cisco.com/c/en/us/td/docs/ios-xml/ios/fundamentals/command/Cisco_IOS_Configuration_Fundamentals_Command_Reference/F_through_K.html#wp2689140485) command.

# **line**

To identify a specific line for configuration and enter line configuration collection mode, use the **line** command in global configuration mode. To remove configuration from a specific line, use the**no** form of this command.

**line** { **auto-consolidation** | **aux** | **con 0** | **range** | **vty** *line-number* } **no line** { **auto-consolidation aux** | **con 0** | **range** | **vty** *line-number* }

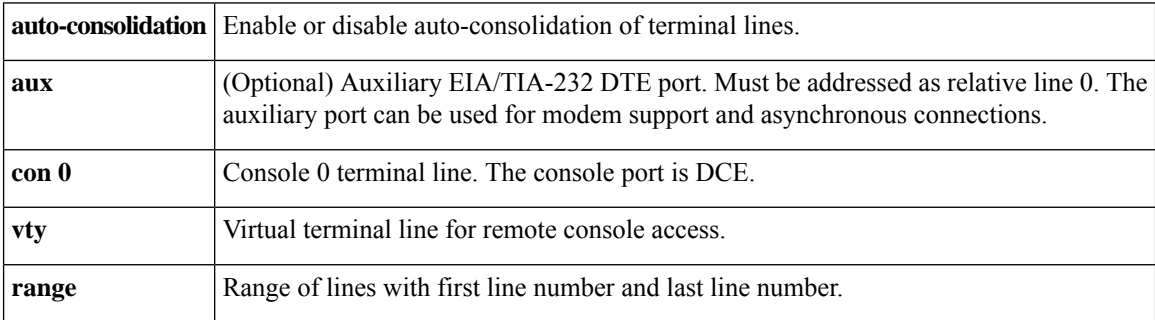

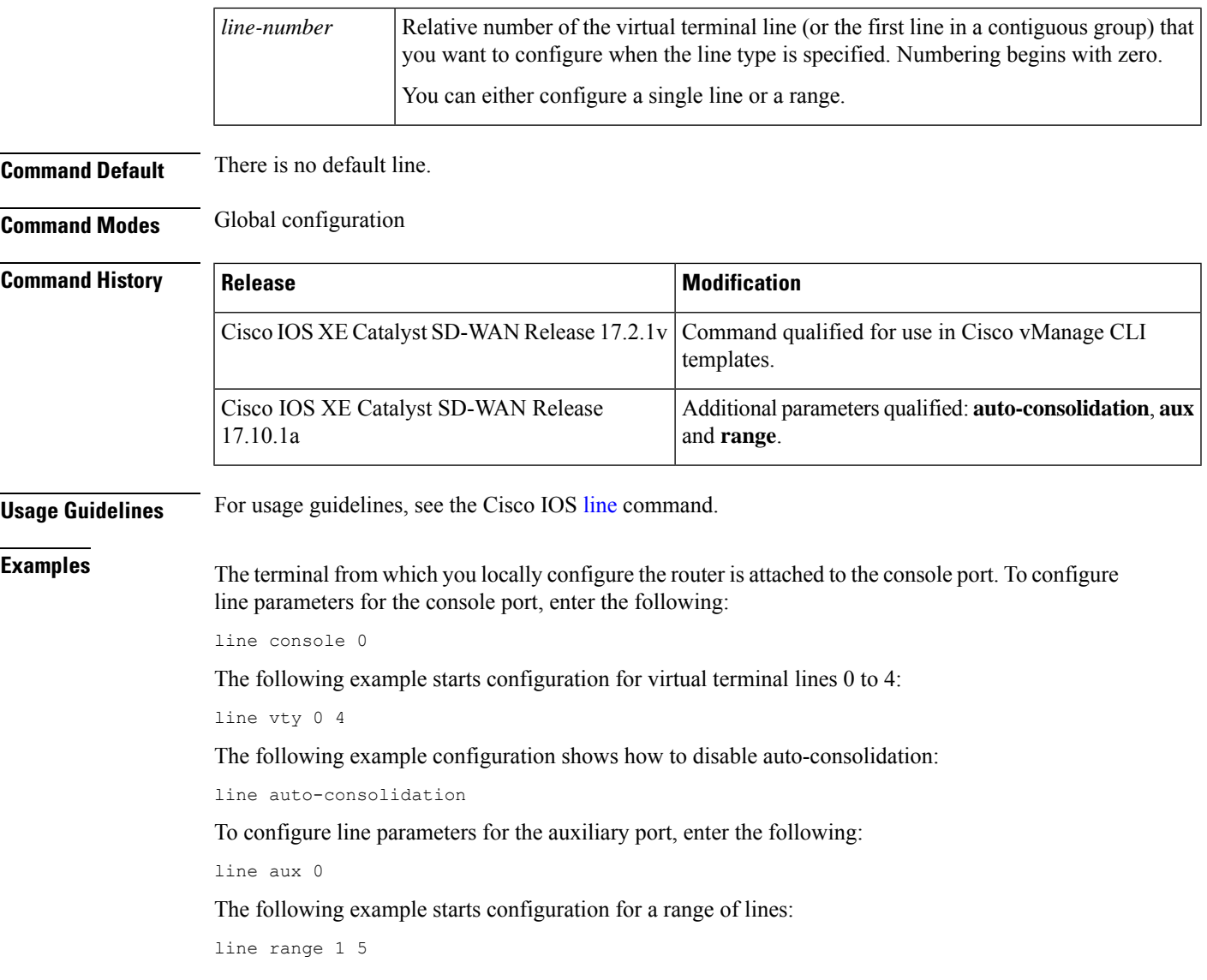

## <span id="page-4-0"></span>**login authentication**

To enable authentication, authorization, and accounting (AAA) authentication for logins, use the **login authentication**command inline configuration mode. To return to the default specified by the aaa authentication login command, use the **no** form of this command.

```
login authentication { default }
                    no login authentication { default }
Syntax Description default Uses the default list created with the aaa authentication login command.
Command Default Uses the default set with aaa authentication login.
```
### **Command Modes**

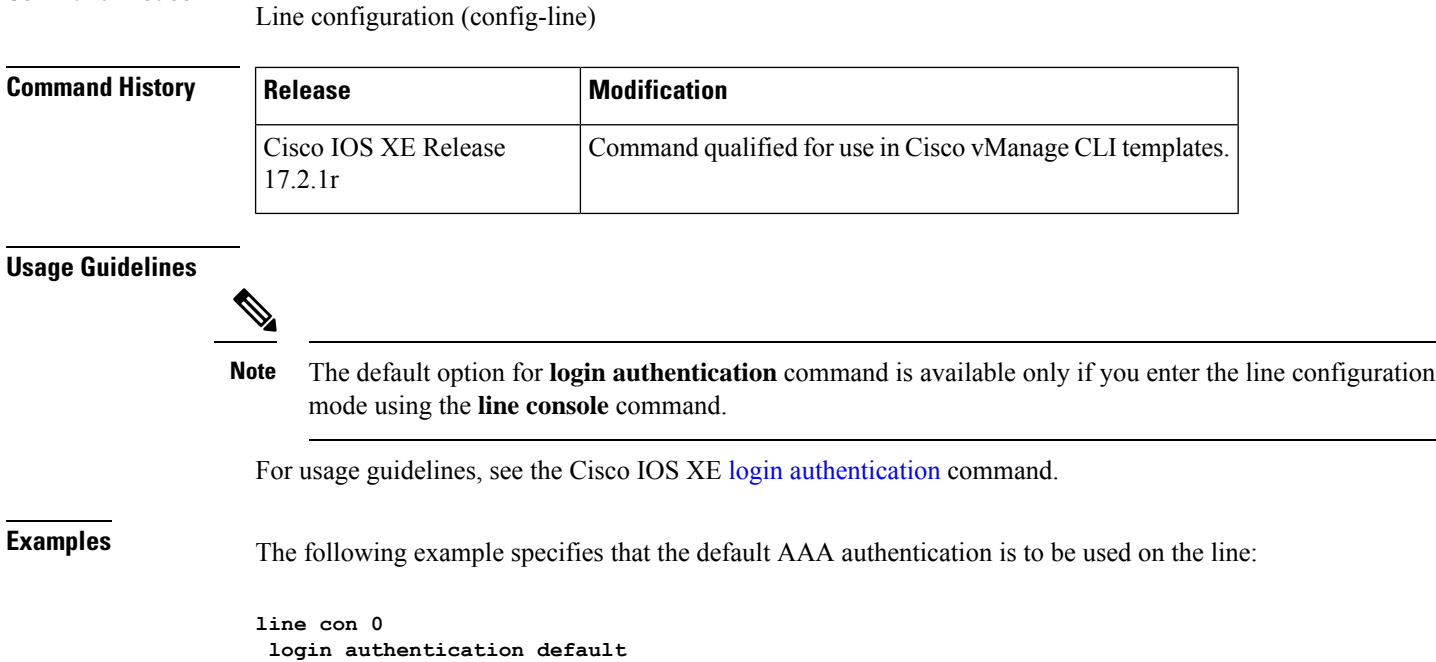

# <span id="page-5-0"></span>**login on-success log**

To generate a syslog message for successful login attempts, use the **login on-success log** command in global configuration mode. To remove the syslog setting, use the **no** form of this command.

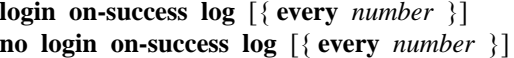

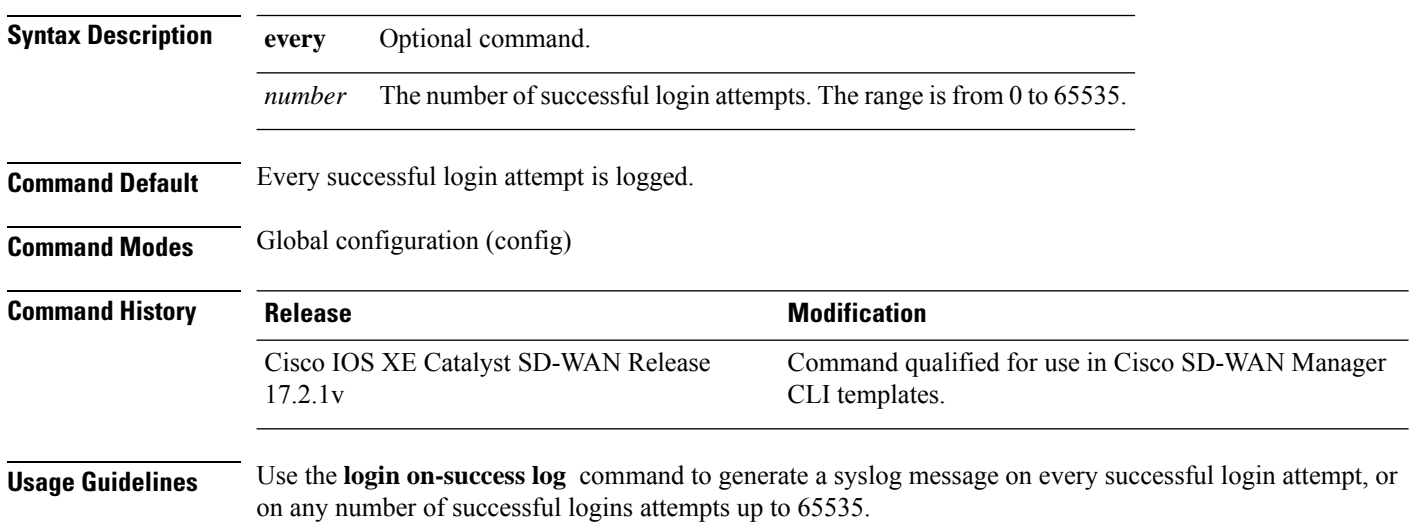

The following example shows how to configure the syslog message to log every 10th successful login attempt.

Device(config)# **login on-success log every 10**

#### **Table 2: Related Commands**

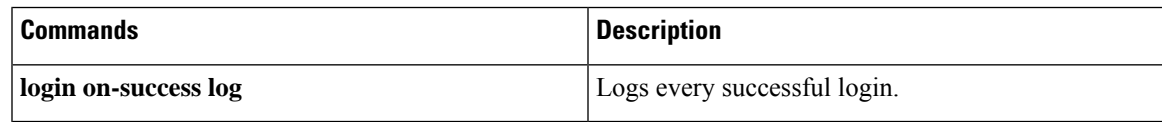

## <span id="page-6-0"></span>**mac address-table aging-time**

To configure the maximum aging time for entries in the Layer 2 table, use the **mac address-tableaging-time** command in global configuration mode. To reset maximum aging time to the default setting, use the **no** form of this command.

**mac address-table aging-time** *seconds* **no mac-address-table aging-time** *seconds*

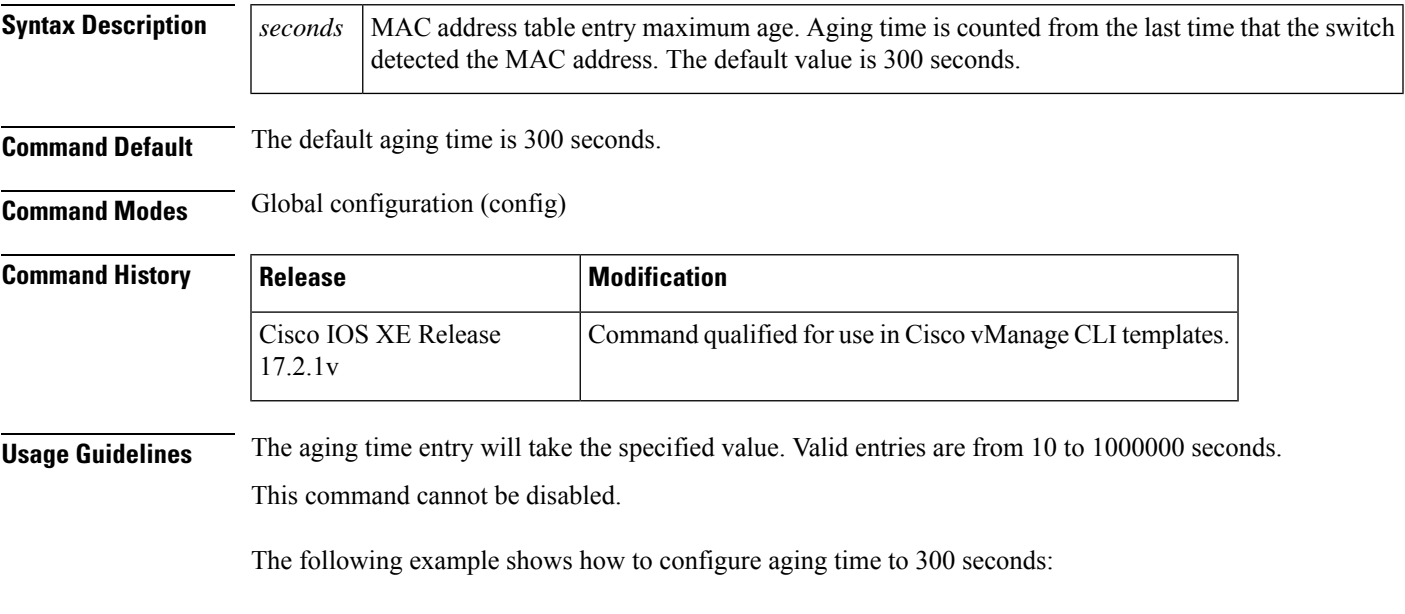

**mac address-table aging-time 300**

### <span id="page-6-1"></span>**mac address-table static**

To add static entries to the MAC address table or to disable Internet Group Multicast Protocol (IGMP) snooping for a particular static multicast MAC address, use the **mac address-table static** command in global

configuration mode. To remove entries profiled by the combination of specified entry information, use the **no** form of this command.

**mac address-table static** *mac-address* **vlan** *vlan-id* **interface** *type slot* **/** *port* **no mac-address-table static** *mac-address* **vlan** *vlan-id* **interface** *type slot***/***port*

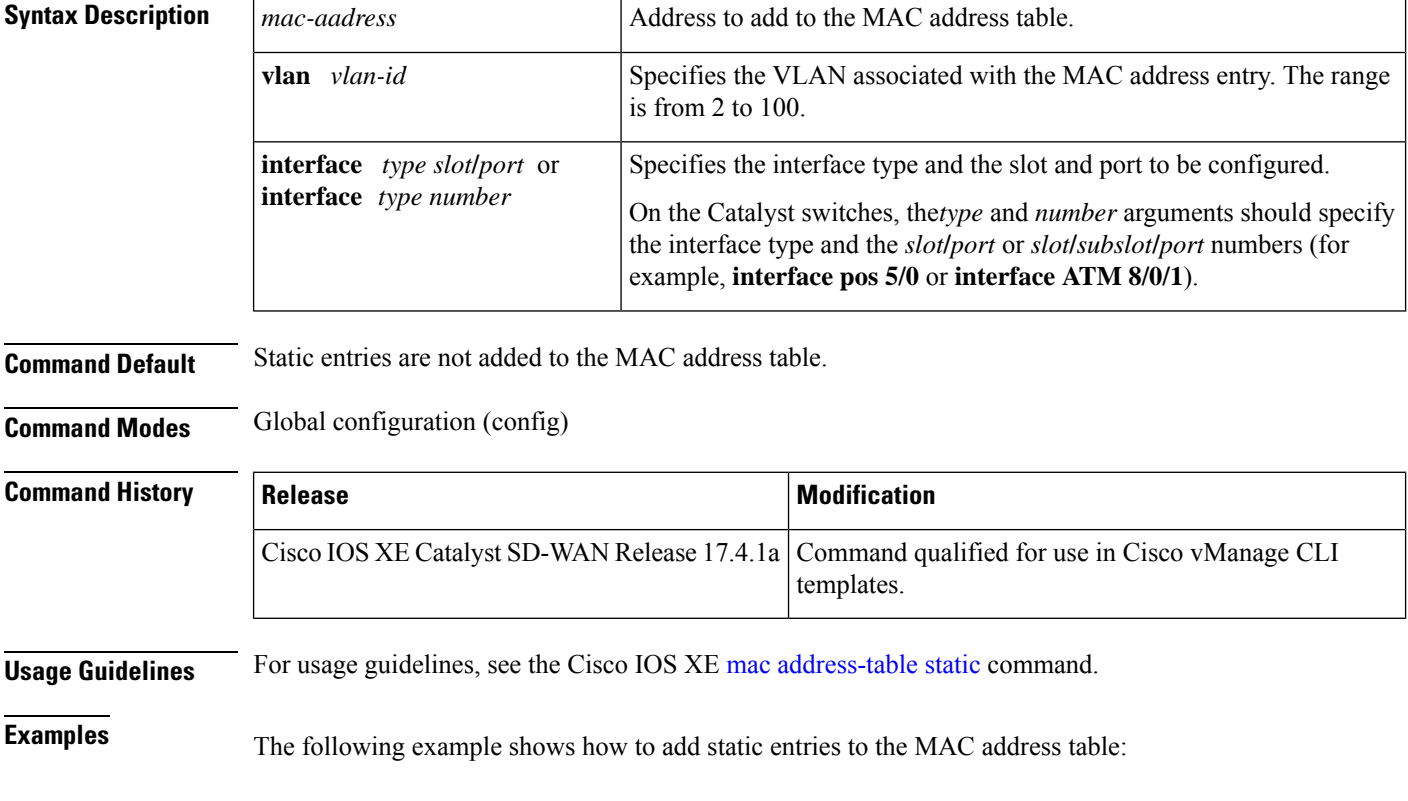

### <span id="page-7-0"></span>**memory free low-watermark processor**

To set a low free memory threshold, use the **memory free low-watermark processor** command in global configuration mode. To remove a low free memory threshold, use the **no** form of this command.

Device(config)# **mac-address-table static 0050.3e8d.6400 vlan 100 interface fastethernet5/7**

**memory free low-watermark processor** *threshold*

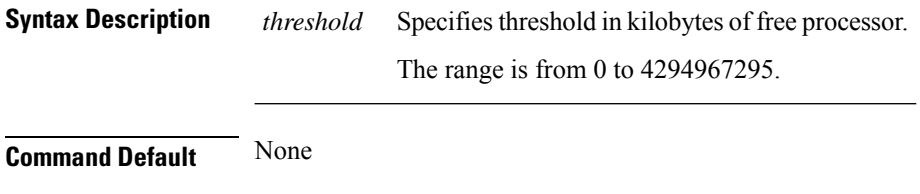

**Command Modes** Global configuration (config)

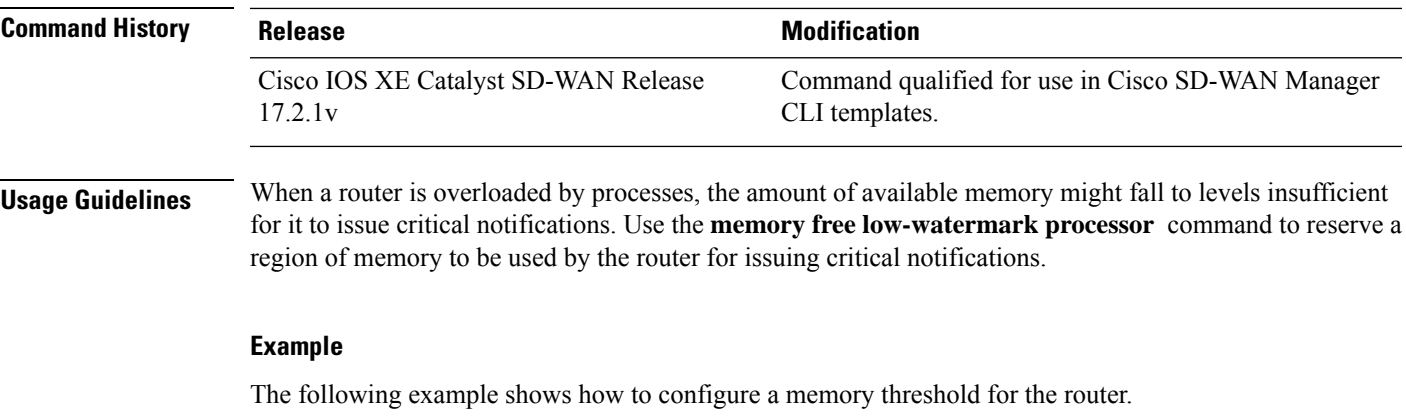

Device(config)# **memory free low-watermark processor 70694**

# <span id="page-8-0"></span>**platform qfp utilization monitor load**

**platform qfp utilization monitor load** *load*

To set the default value for CPU utilization monitoring, use the **platform qfp utilization monitor load** command in global configuration mode. To remove the platform qfp utilization monitor load, use the**no** form of this command.

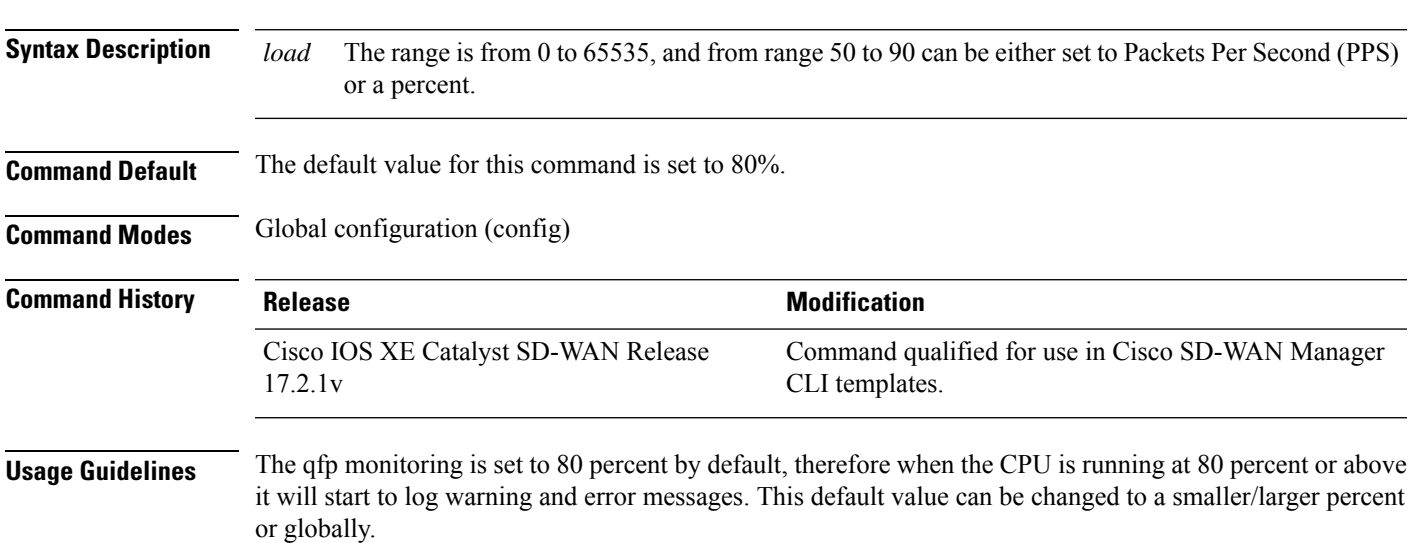

#### **Example**

The following examples shows how to configure a platform qfp utilization monitor load value to 75% and 60535 pps.

Device(config)# **platform qfp utilization monitor load 75** Device(config)# **platform qfp utilization monitor load 60535**

# <span id="page-9-0"></span>**platform-resource**

To select a template for core allocation, use the **platform-resource** command in configuration mode. To remove this configuration, use the **no** form of this command.

**platform-resource** [{ **service-plane-heavy** | **data-plane-heavy** }]

#### **no platform-resource**

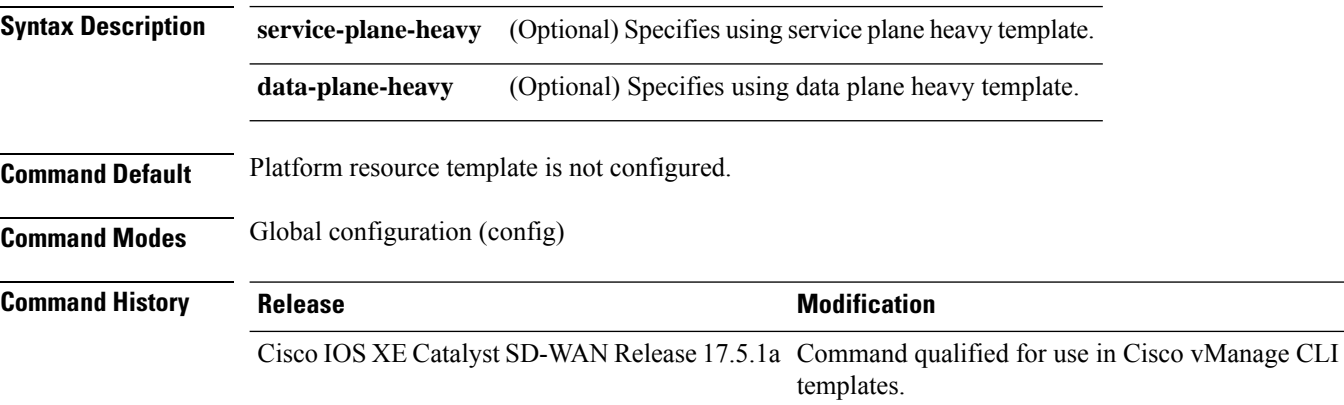

The following example shows how to configure vCPU distribution across the service plane.

Device(config)# **platform resource service-plane-heavy**

### <span id="page-9-1"></span>**sdwan**

To enter the SD-WAN configuration mode (config-sdwan) on a Cisco IOS XE SD-WAN device, enter the **sdwan** command in the global configuration mode.

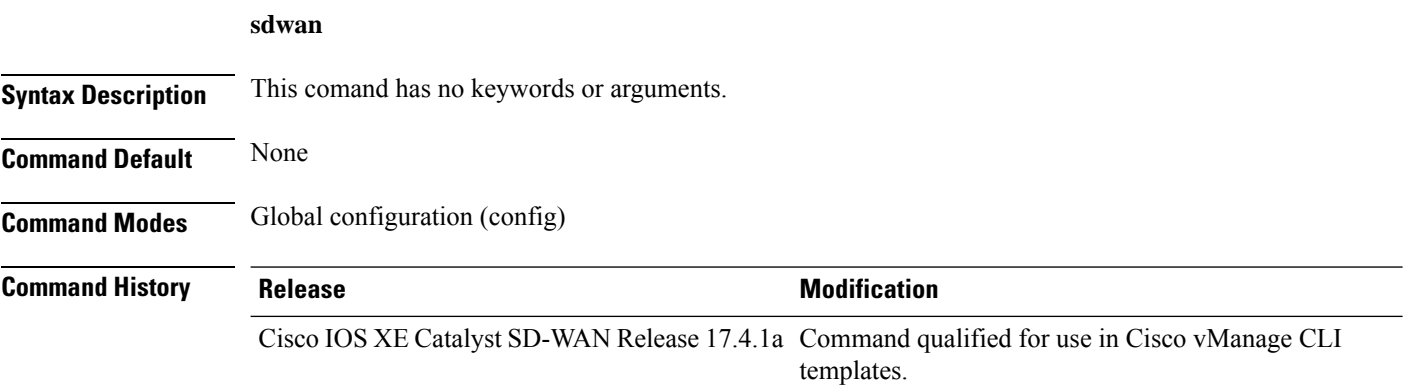

Device# **config-transaction** Device(config)# **sdwan**

### <span id="page-10-0"></span>**service password-recovery**

To enable password recovery capability, use the **servicepassword-recovery** command in global configuration mode. To disable password recovery capability, use the **no service password-recovery [strict]** command.

**service password-recovery no service password-recovery [strict]**

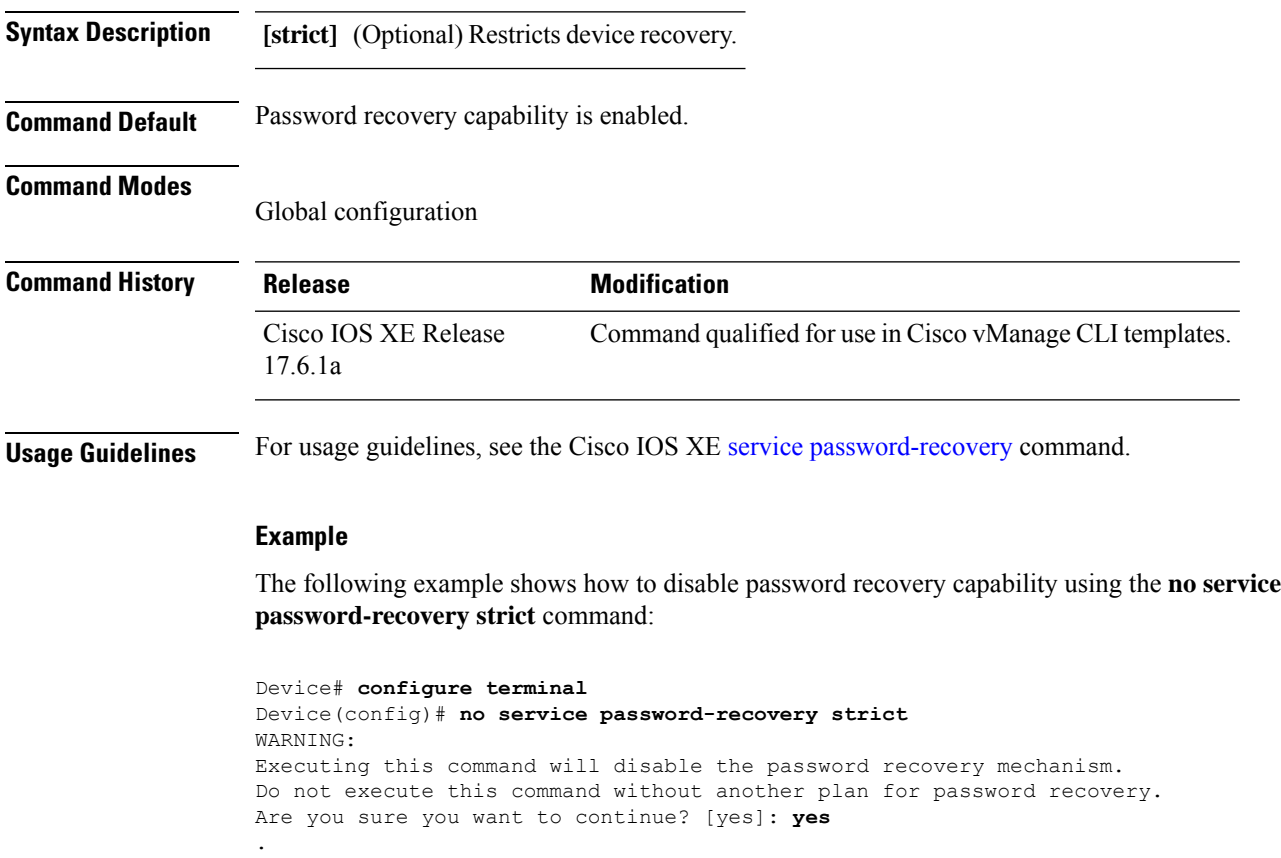

## <span id="page-10-1"></span>**service tcp-small-servers**

.

To enable small TCP servers such as the Echo, use the **service tcp-small-servers** command in global configuration mode. To disable the TCP server, use the **no** form of this command.

```
service tcp-small-servers
```
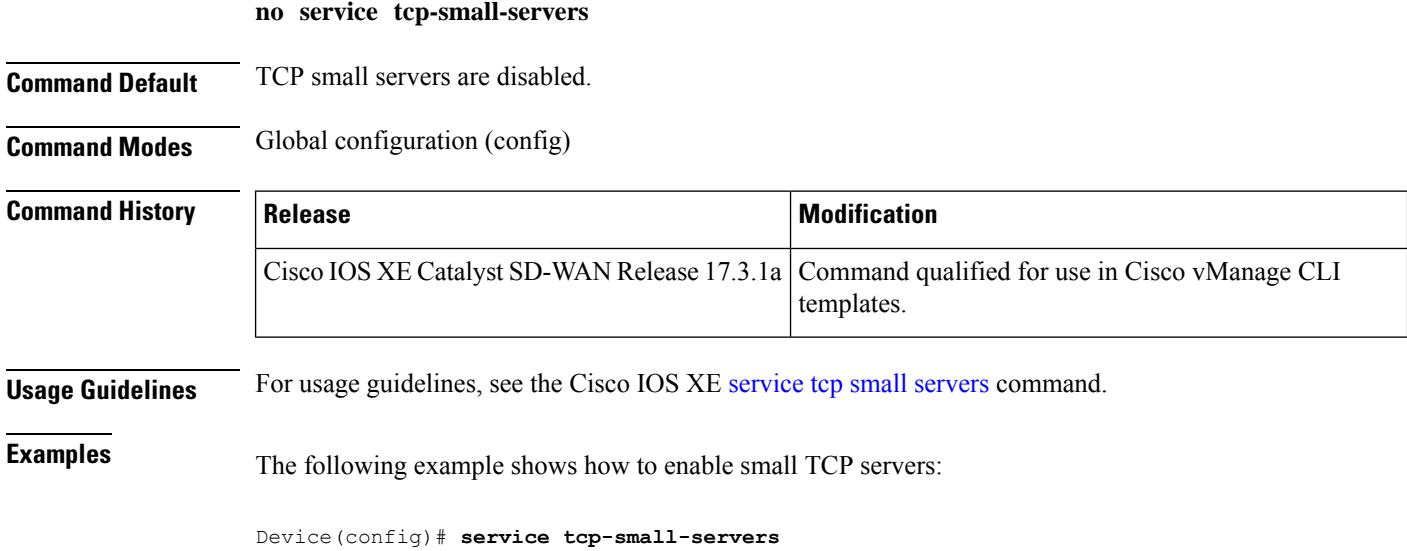

# <span id="page-11-0"></span>**service timestamps**

To configure the system to apply a time stamp to debugging messages or system logging messages, use the **service timestamps** command in global configuration mode. To disable this service, use the **no** form of this command.

**service timestamps** [{ **debug** | **log** }] [{ **uptime** | **datetime** *msec* }] [{ **localtime** }] [{ **show-timezone** }] [{ **year** }]

**no service timestamps** [{ **debug** | **log** }]

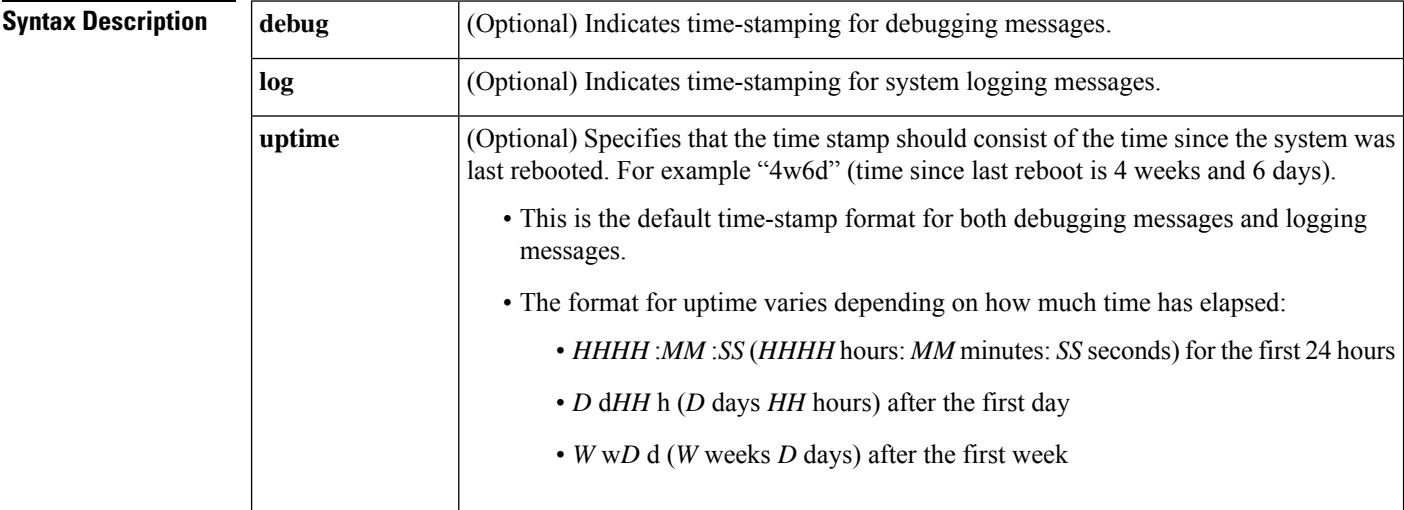

 $\mathbf I$ 

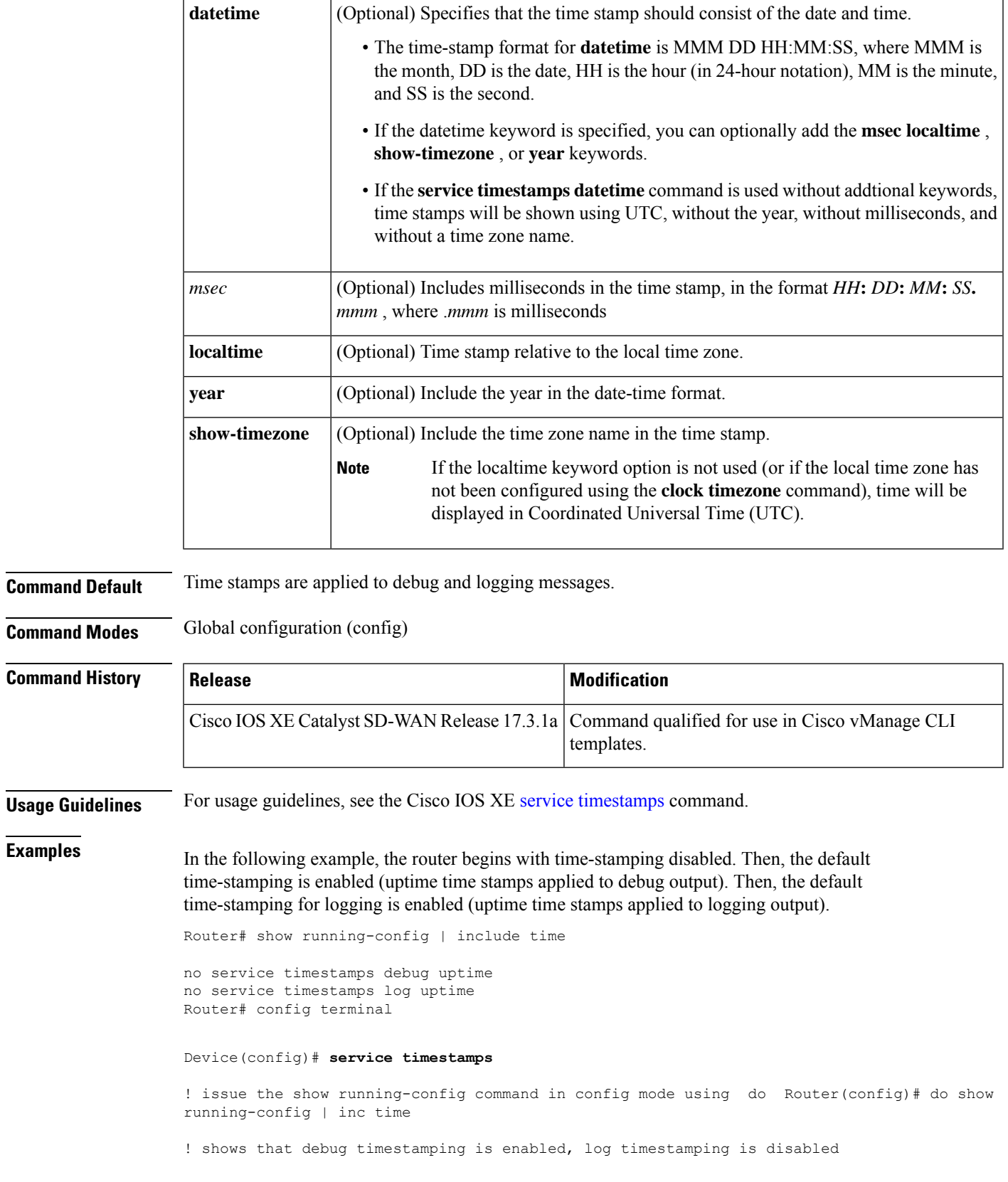

service timestamps debug uptime no service timestamps log uptime ! enable timestamps for logging messages Router(config)# service timestamps log Router(config)# do show run | inc time service timestamps debug uptime service timestamps log uptime Router(config)# service sequence-numbers Router(config)# end 000075: 5w0d: %SYS-5-CONFIG I: Configured from console by console ! The following is a level 5 system logging message ! The leading number comes from the service sequence-numbers command. ! 4w6d indicates the timestamp of 4 weeks, 6 days 000075: 4w6d: %SYS-5-CONFIG I: Configured from console by console

In the following example, the user enables time-stamping on logging messages using the current time and date in Coordinated Universal Time/Greenwich Mean Time (UTC/GMT), and enables the year to be shown.

```
Router(config)# service timestamps log datetime show-timezone year
```
Router(config)# end ! The following line shows the timestamp with datetime (11:13 PM March 22nd) .Mar 22 2004 23:13:25 UTC: %SYS-5-CONFIG I: Configured from console by console

## <span id="page-13-0"></span>**service udp-small-servers**

To enable small User Datagram Protocol (UDP) servers such as the Echo, use the **service udp-small-servers** command in global configuration mode. To disable the UDP server, use the **no** form of this command.

#### **service udp-small-servers no service udp-small-servers**

**Command Default** UDP small servers are disabled. **Command Modes** Global configuration (config)

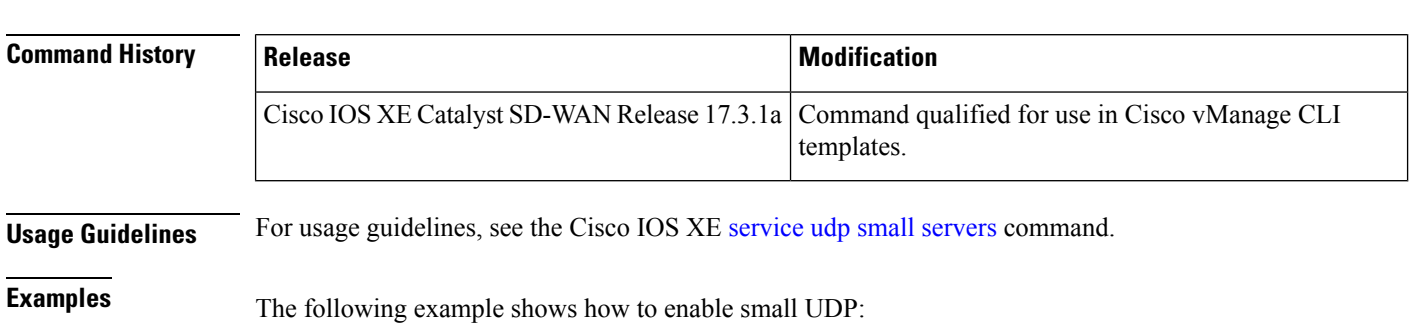

Router(config)# **service udp-small-servers**

## <span id="page-14-0"></span>**speed**

To configure the speed for a Fast Ethernet or Gigabit Ethernet interface, use the **speed** command in line configuration mode. To return to the default configuration, use the **no** form of this command.

**speed** *speed-range* **no speed** *speed-range*

**Syntax Description** *speed-range* Configures the interface to transmit at the specified speed range. **Command Default** None **Command Modes** Line configuration (config-line) **Command History Release Modification** Cisco IOS XE Release Command qualified for use in Cisco vManage CLI templates. 17.2.1v **Usage Guidelines** For usage guidelines, see the Cisco IOS XE [speed](https://www.cisco.com/c/en/us/td/docs/ios-xml/ios/interface/command/ir-cr-book/ir-s6.html#wp3158209320) command. **Examples** The following is an example of this command

> Device# **configure terminal** Device(config)# **line con 0** Device(config-line)# **speed 9600**

## <span id="page-14-1"></span>**stopbits**

To configure the stop bits for the console port, use the **stopbits** command. To revert to the default, use the **no** form of this command.

**stopbits** { **1** }

**no stopbits** { **1** }

**Syntax Description** | 1 | Specifies one stop bit. **1**

**Command Default** 1 stop bit

**Command Modes**

Terminal line configuration mode (config)

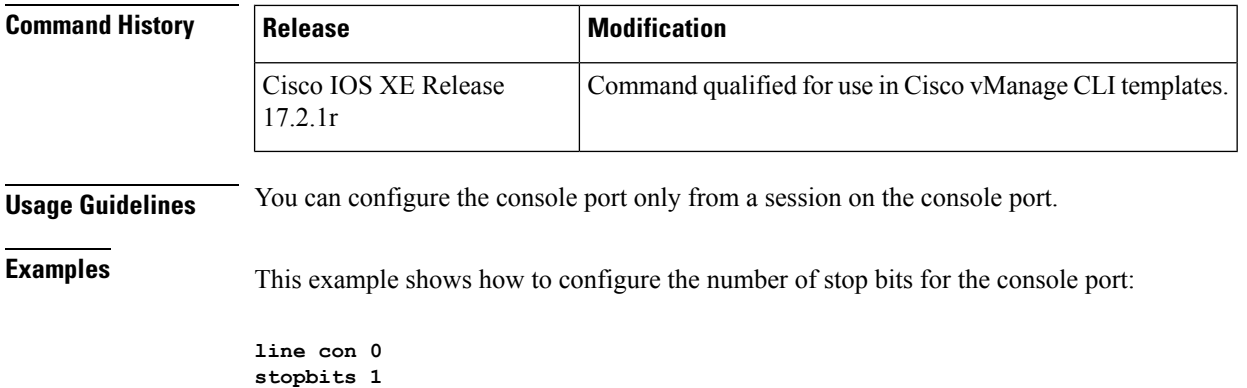

# <span id="page-15-0"></span>**transport input**

To define which protocols to use to connect to a specific line of the router, use the **transport input**command in line configuration mode. To change or remove the protocol, use the **no** form of this command.

**transport input** { **ssh** }

**no transport input** { **ssh** }

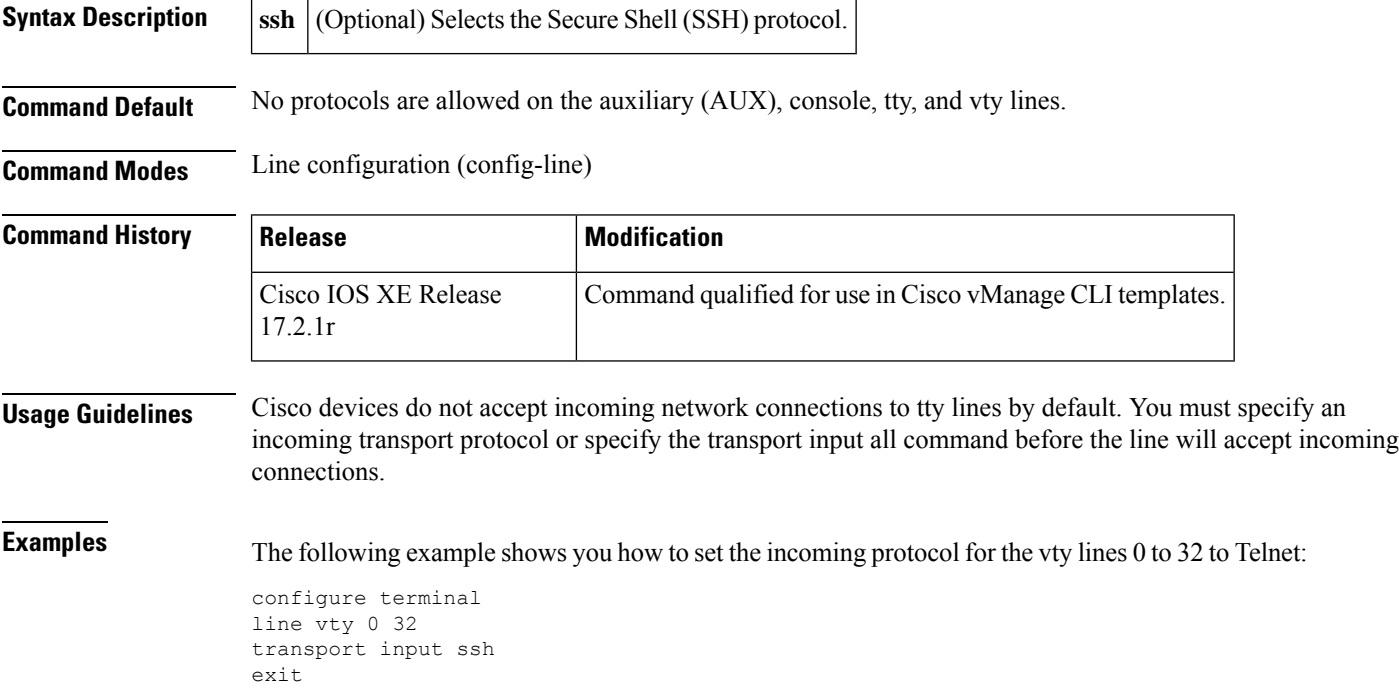

### <span id="page-16-0"></span>**transport output**

To determine the protocols that can be used for outgoing connections from a line, use the **transport output** command in line configuration mode. To change or remove the protocol, use the **no** form of this command.

**transport output ssh**

**no transport output** [**ssh**]

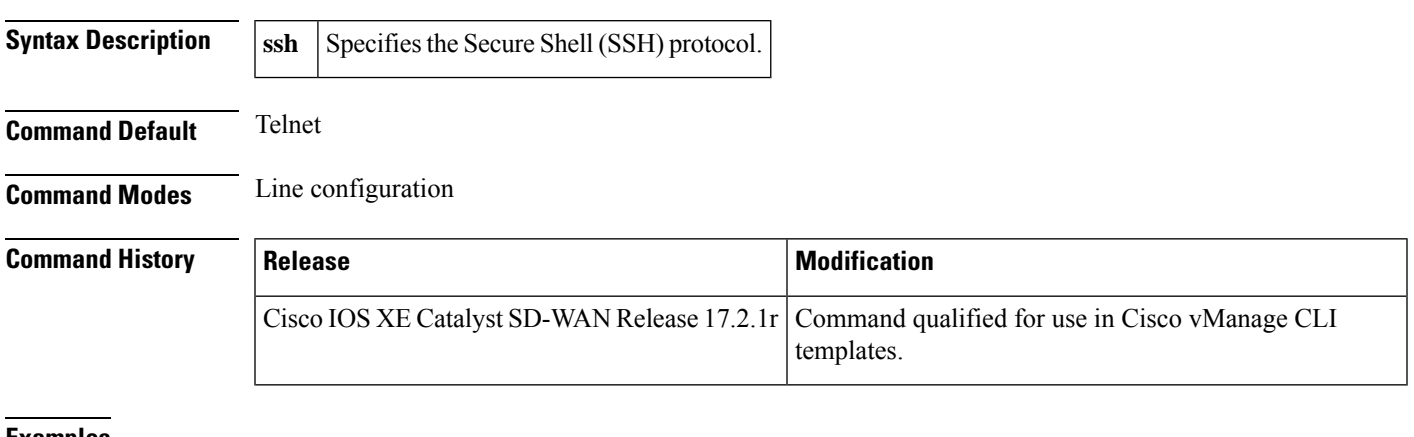

<span id="page-16-1"></span>**Examples** The following example selects the SSH protocol: transport output ssh

### **username**

To establish a username-based authentication system, use the **username** command in global configuration mode. To remove an established username-based authentication, use the **no** form of this command.

```
username name [ privilege level secret { 0 | 5 | 9 } ]
no username name
```
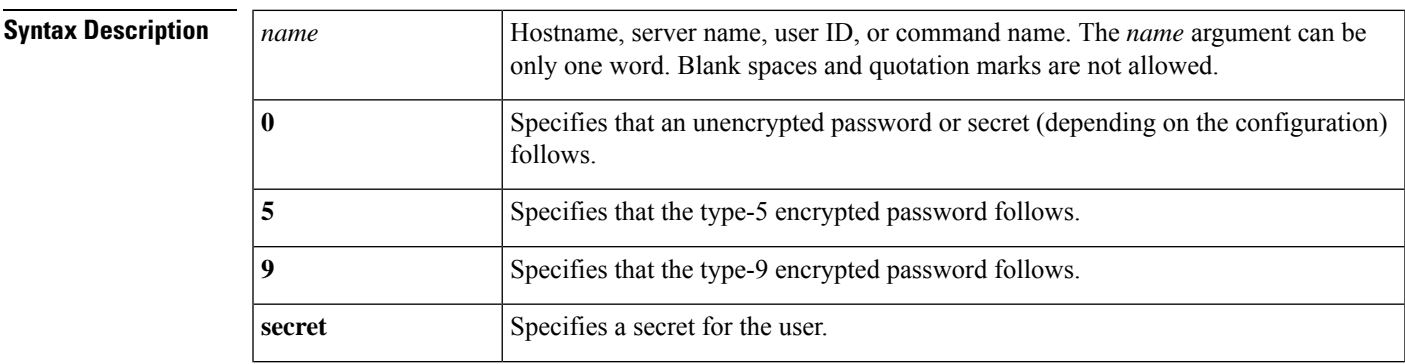

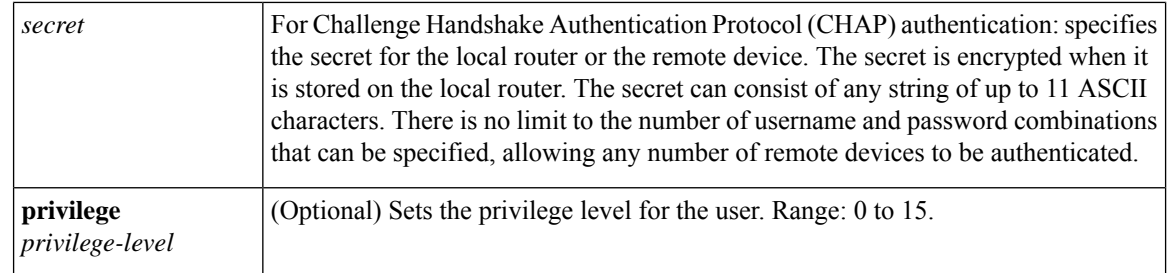

**Command Default** No username-based authentication system is established.

#### **Command Modes**

Global configuration (config)

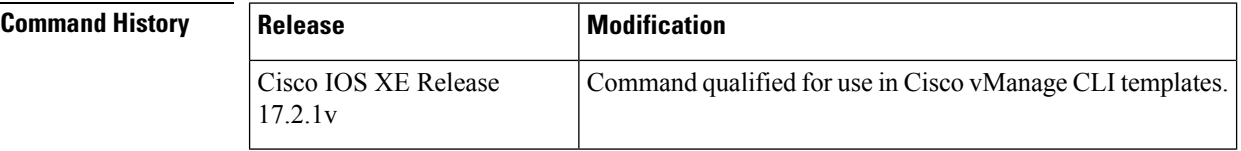

### **Usage Guidelines** The **username** command provides username or password authentication, or both, for login purposes only.

**Examples** In the following example, a privilege level 1 user is denied access to privilege levels higher than 1:

#### **username employee1 privilege 5**

The following example shows how to create a local user named admin with admin1234 for a secret with (privilege 15).

Device(config)# **username admin privilege 15 secret admin1234**